# **easyTV DVR** quick start guide

eazyTV

P 105

**AFN** digital TKS

# **Record your favorite shows and watch them whenever you want.**

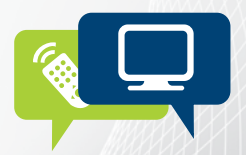

When an external USB storage device is connected to your easyTV box, enhanced recording features will be enabled. You will be able to time-shift the playback of programs in real time, record shows, and schedule automated recordings – even when you're not home.

With easyTV time-shift you'll never miss any action. You can pause a football game for example right in the middle of the broadcast, run down to the store for some snacks, and then continue watching right where you left off. It's also possible to fast forward through the commercials and then switch to real time afterwards.

The easyTV DVR can also make high-definition recordings of any easyTV program, even when you're not home. Once the show is saved to your storage device, you'll be able to watch it whenever you want, as often as you like.

# **GETTING STARTED: CONNECTING A STORAGE DEVICE**

Your easyTV box must be powered down before connecting or disconnecting a storage device, be sure to completely unplug the easyTV box from the electric power mains.

To make recordings, you must use a storage device rated with at least 32GB of capacity. For simple time-shifting only (no recordings) it is possible to use devices with less than 32GB storage capacity.

### **TIME-SHIFT: PAUSE / PLAYBACK / FORWARD / REWIND**

Press the remote's **PAUSE/PLAY** key to pause the current broadcast, press **PAUSE/PLAY** again to resume. To leave time-shifting altogether, press the **STOP** key or simply change the channel.

Pressing the **REWIND** and **FORWARD** keys will allow you to scroll backwards and forwards respectively. Pressing these keys multiple times accelerates the scrolling speed.

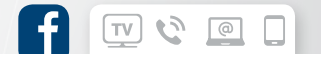

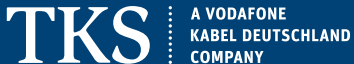

**www.tkscable.com**

# **easyTV DVR** quick start guide

# **RECORD: SAVE AND PLAYBACK A PROGRAM**

There are different ways to record easyTV programing. You may record a show in real time while you are watching, or you may schedule recordings via the EPG on-screen program guide.

## **Real-Time Recording**

To record the current program press the remote's **RECORD** key, press **RECORD** again to stop recording. An on-screen message will confirm that the recording has started.

## **Scheduled Recording**

To record a program at a future time press the remote's **SFI/EPG** key, scroll up or down to select the desired channel, left and right for the program time. Highlight the desired program and press **RECORD**, a record symbol will now appear next to the show's title.

You may schedule additional recordings from other channels and programs provided that their broadcast times do not overlap. The easyTV DVR will automatically switch channels and record your scheduled programs.

NOTE: If you do not plan on watching during a scheduled recording session, put the easyTV box in standby mode by pressing the red **POWER** key, you may turn off your television set as well.

### **Unschedule a Recording**

Press the **MENU** key, go to **Recordings** and select **Schedule**, a list of your scheduled recording will be displayed. To unschedule select the program and press **OK**, then select **Delete**.

# **Playback and Manage Recordings**

Press the remote's **MENU** key, go to **Recordings** and then select **Recordings**. A list of all your recording will be displayed. Select a recording and press **OK**, then select one of the options displayed.

To control playback use the **PLAY/PAUSE**, **STOP**, **REWIND**, **FORWARD** keys while watching.

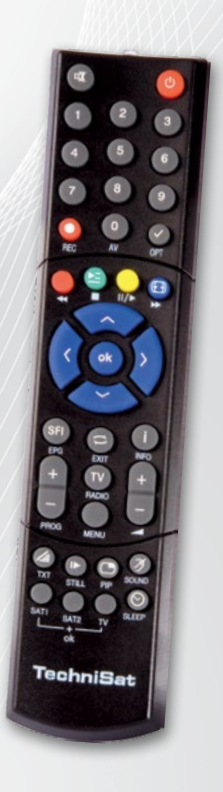

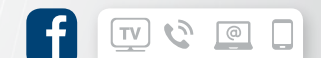

TKS AVODAFONE

2015.02.23